## **Comment activer le sous titrage en Arabe sur les chaines Osn pour les récepteurs**

**ECHOLINK ZEN ECHOLINK ZEN LITE ECHOLINK ZEN PLUS ECHOLINK ZEN 2** 

#### **Lancez une chaine OSN dans le satellite Nilesat 7W**

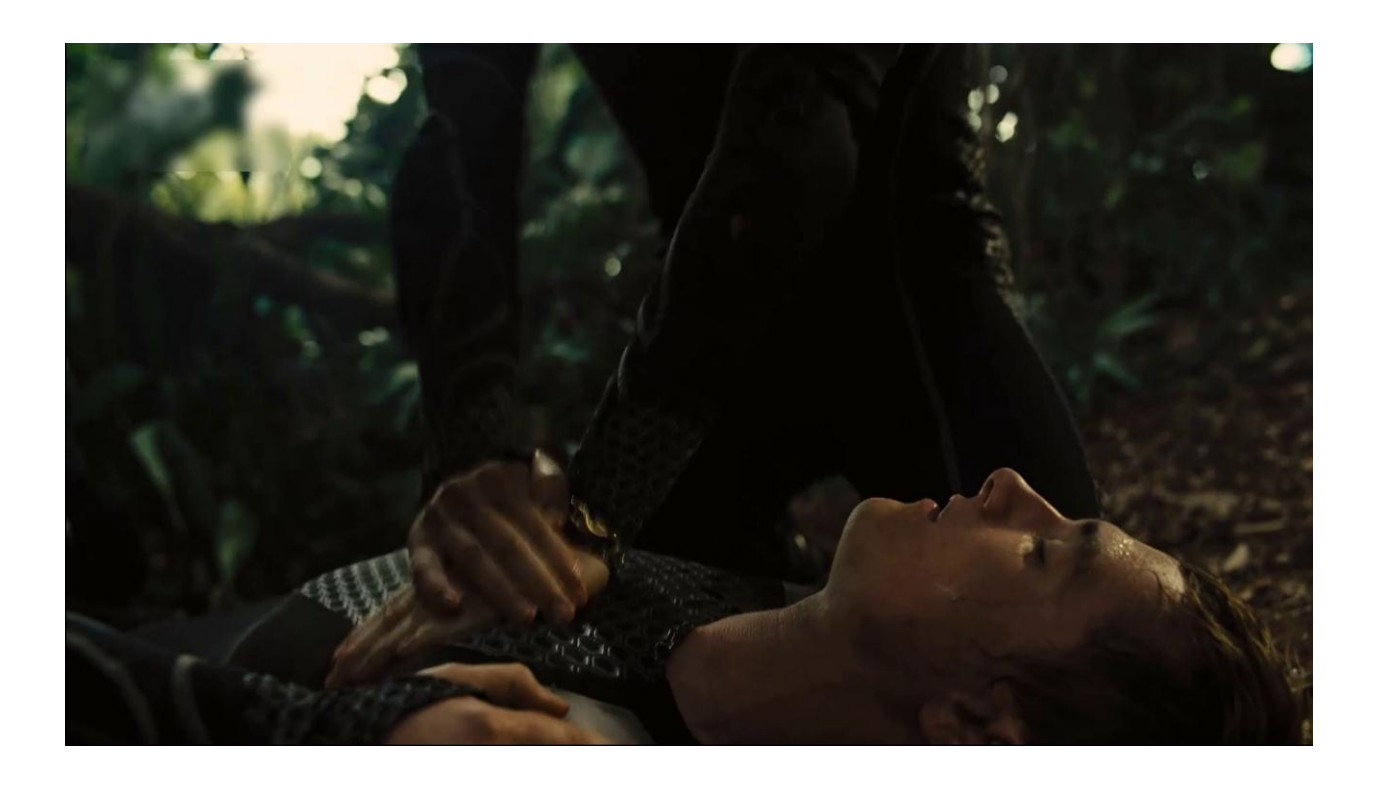

### Appuyez sur le bouton 'SUB ' de votre télécommande

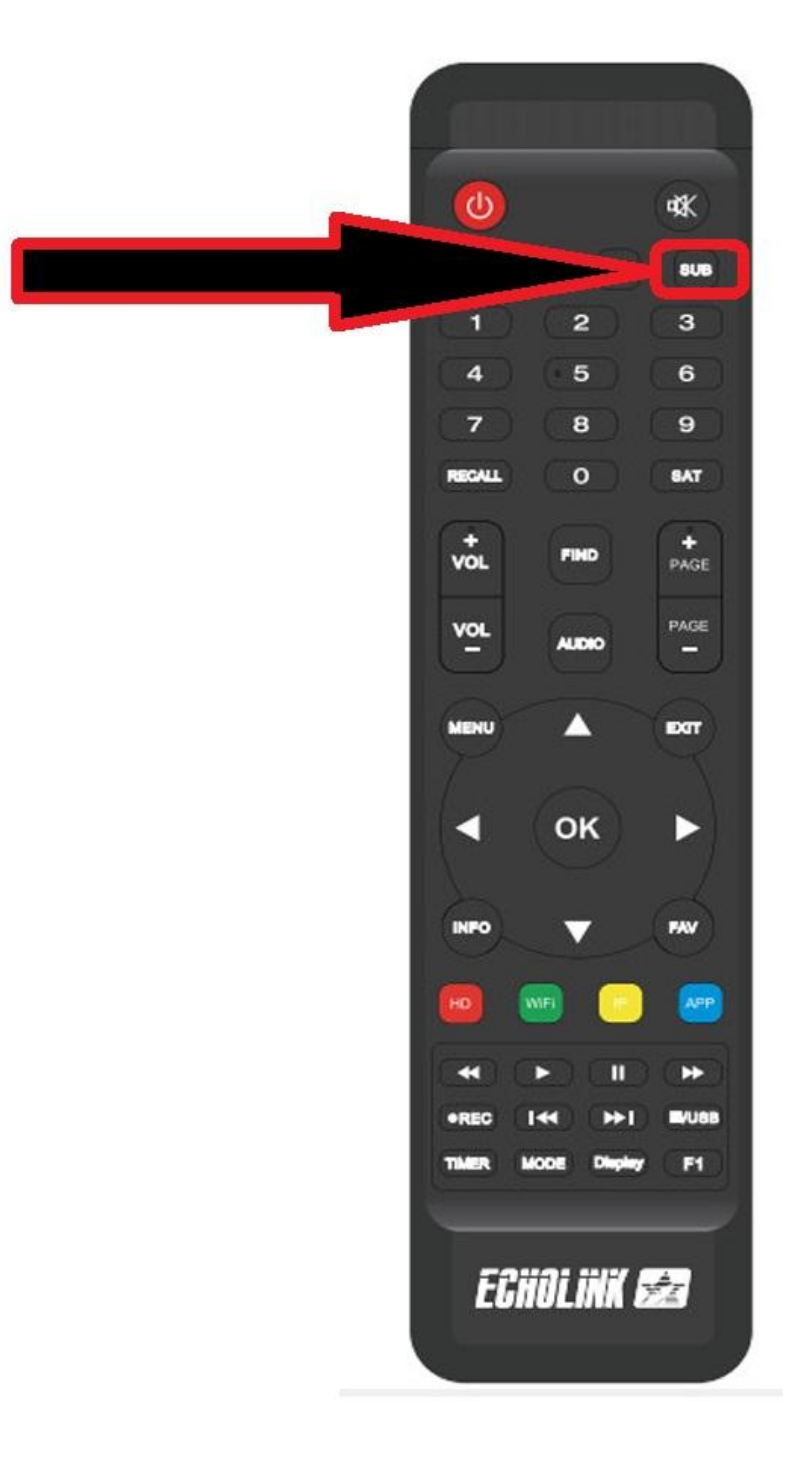

#### **Le Sous titrage n'est pas activé comme vous voyez cidessous**

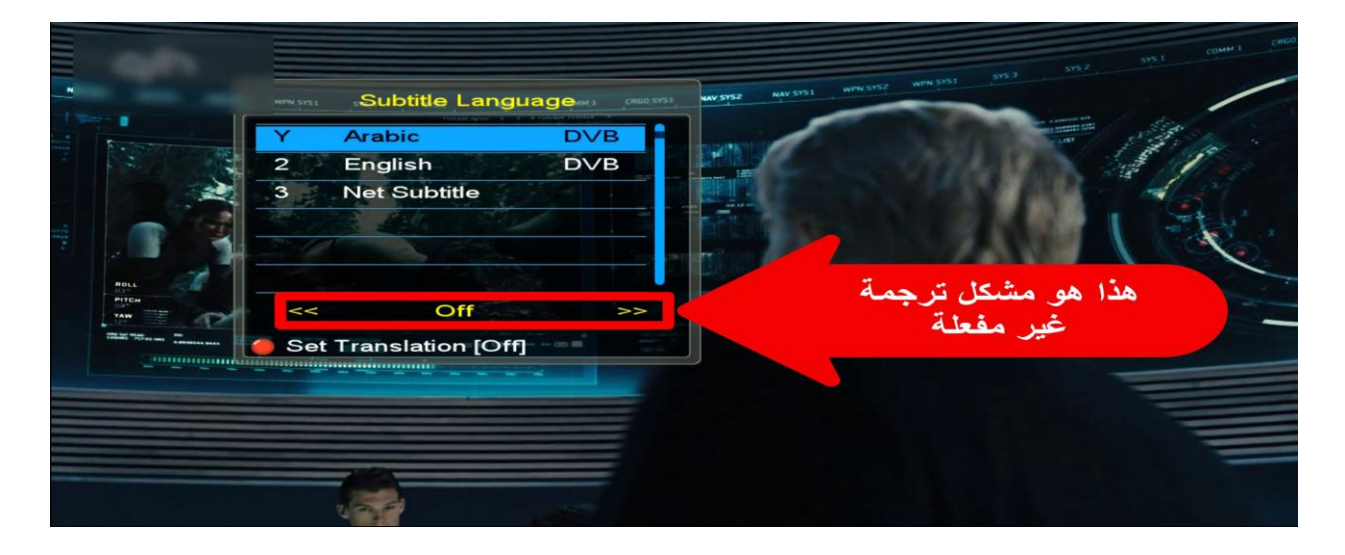

**Vous avez deux choix pour le sous titrage soit en Arabe ou Anglais, il suffit de sélectionner Arabe puis activer le Subtitle**

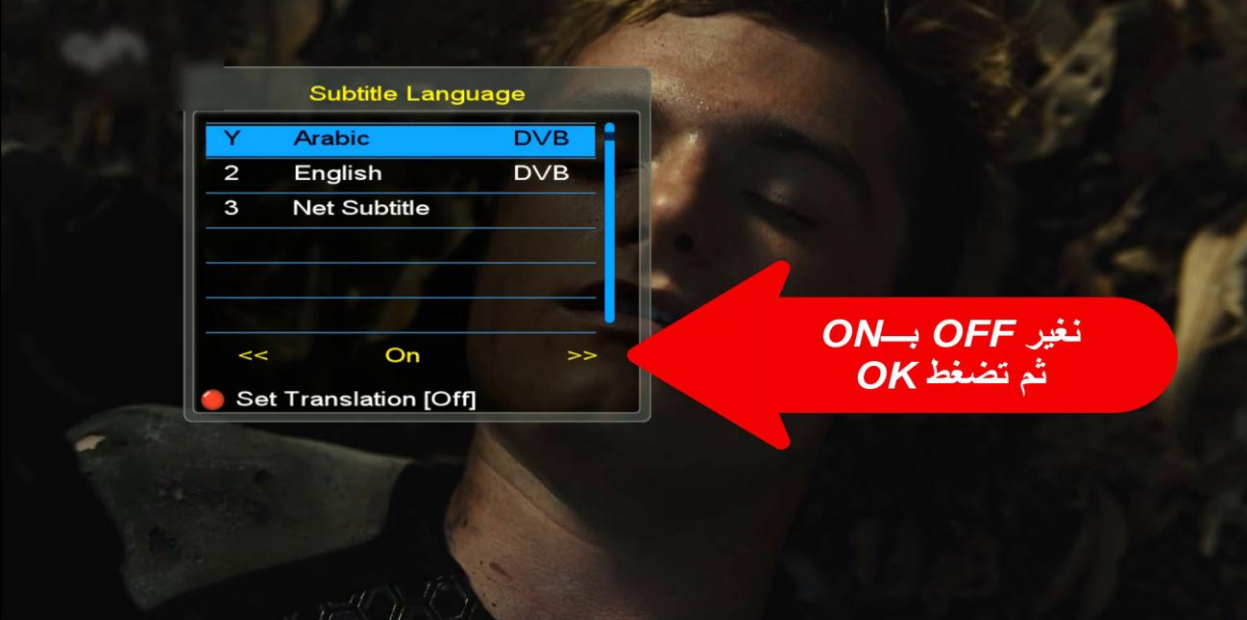

# مبروك عليك ظهرت ترجم <mark>- يا للهول!</mark> - احذروا، يوجد حقل طا<mark>قة هئاك</mark>

**Félicitation pour vous, le sous titrage en arabe est activé**